<span id="page-0-0"></span>续本达

[复习准备](#page-1-0) [数据格式](#page-4-0) **[CSV](#page-10-0)** [HDF5](#page-19-0) [复合数组](#page-27-0) [课堂练习](#page-37-0)

**[JSON](#page-42-0)** 

[其它格式](#page-48-0)

# 数据存储格式

### 续本达

清华大学 工程物理系

2024-07-09 清华

メロトメ 御 トメ 君 トメ 君 トー 君  $299$  $1/44$ 

#### 续本达

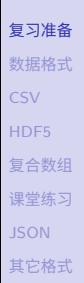

- <span id="page-1-0"></span>• 加入 Debian testing 软件源。
	- Debian 中软件库的分类: unstable, testing, stable
		- 2024 年三者的代码分别为 sid, trexie, bookworm
	- Debian 12 是 stable, 环境稳定, 可堪重用
	- 新软件进入 Debian unstable 如果经过一星期没有问题,则转入 testing
	- 将 testing 定期整理发布成 stable
- /etc/apt/sources.list
- /etc/apt/preferences.d/stable

```
Package: *
Pin: release a=unstable
Pin-Priority: 200
```

```
Package: *
Pin: release a=testing
Pin-Priority: 300
```

```
Package: *
Pin: release a=stable-backports
Pin-Priority: 400
```
环境准备

续本达

[复习准备](#page-1-0) [数据格式](#page-4-0) [CSV](#page-10-0) [HDF5](#page-19-0) [复合数组](#page-27-0) [课堂练习](#page-37-0) [JSON](#page-42-0) [其它格式](#page-48-0)

# 安装 HDF5、CSV 和 JSON 的相关工具

apt install vitables csvkit python3-h5py hdf5-tools jq python3-pandas

• python3-fastparquet 需要 unstable , 未来将在 Debian 13 中。

apt install -t unstable python3-fastparquet python3-numpy

• 数据

wget 'http://hep.tsinghua.edu.cn/~orv/distfiles/C3--Trace--99996.txt.xz' unxz C3--Trace--99996.txt.xz wget 'http://hep.tsinghua.edu.cn/~orv/pd/BBH\_events\_v3.json' wget 'http://hep.tsinghua.edu.cn/~orv/pd/4426232.json.xz' unxz 4426232.json.xz

续本达

[复习准备](#page-1-0) [数据格式](#page-4-0) **[CSV](#page-10-0)** [HDF5](#page-19-0) [复合数组](#page-27-0) [课堂练习](#page-37-0) **[JSON](#page-42-0)** [其它格式](#page-48-0)

### 矩阵与张量运算

### 要善于使用 NumPy 的运算替代循环结构。

- @
- tensordot
- einsum

### 张量形式验证

Pauli 矩阵与 Dirac 矩阵的代数性质。

### 透明原则

[数据格式](#page-4-0) [CSV](#page-10-0)

<span id="page-4-0"></span>[数据存储格式](#page-0-0) 续本达 [复习准备](#page-1-0)

- [HDF5](#page-19-0) [复合数组](#page-27-0)
- [课堂练习](#page-37-0) [JSON](#page-42-0)
- [其它格式](#page-48-0)

### • 把大规模的数组高效地存储到磁盘上,是数据处理的关键。

- 大时间尺度上看, 数据 = 储存的文件
- 数据处理的结果,不仅在符合计算机的约定标准,还要对人类友好。
- 数据格式本质上是内存磁盘的双向数据转化,关键问题是
	- 转化过程中是否有损失?
	- 转化是否方便?

- 违反透明原则。
- 只有某个操作系统上才能读取的数据文件,操作系统只能在某种计算机硬

### 透明原则

[数据格式](#page-4-0) [CSV](#page-10-0)

[数据存储格式](#page-0-0) 续本达 [复习准备](#page-1-0)

- [HDF5](#page-19-0) [复合数组](#page-27-0) [课堂练习](#page-37-0)
- [JSON](#page-42-0)
- [其它格式](#page-48-0)

# 反例

- 违反透明原则。
- 只有某个操作系统上才能读取的数据文件,操作系统只能在某种计算机硬 件上运行。

• 把大规模的数组高效地存储到磁盘上,是数据处理的关键。

• 数据格式本质上是内存磁盘的双向数据转化,关键问题是

• 数据处理的结果,不仅在符合计算机的约定标准,还要对人类友好。

• 大时间尺度上看, 数据 = 储存的文件

• 转化过程中是否有损失?

• 转化是否方便?

### 自制二进制格式

- KamLAND,JUNO 中微子实验
- 问题

- **①** 除了指定的 C++ 工具库,无法读取中间结果,违反"透明"原则 ● 新成员必须学习非通用的数据接口和方法, 门槛高且无用 3 数据格式与库深层绑定,必须同步升级,新库无法读取旧数据
- 解决方案: 使用指定语言,以最小代码开发不透明数据到透明关系数据
	-
	- 如 Python 调用 C++ 和 R 容易出现内存管理问题。

### 自制二进制格式

- KamLAND,JUNO 中微子实验
- 问题

- **①** 除了指定的 C++ 工具库,无法读取中间结果,违反"透明"原则 ● 新成员必须学习非通用的数据接口和方法, 门槛高且无用 6 数据格式与库深层绑定,必须同步升级,新库无法读取旧数据
- 解决方案:使用指定语言,以最小代码开发不透明数据到透明关系数据(例 如 HDF5)的转换器
	- 数据格式转换器比函数跨语言调用更可靠,有效解耦合
	- 如 Python 调用 C++ 和 R 容易出现内存管理问题。

### 自制二进制格式(二)

- SuperK 中微子实验的 Zebra 格式
- 问题

- 1 格式已经被上游团队遗弃,除了指定的 Fortran 77 工具库,无法读取原始数 据,讳反"透明"原则
- 2 无法升级,必须维护旧计算环境才能运行 g77-3.4 (2004 年版本)
- 解决方案:使用新 Fortran 语言研发 Zebra 到 HDF5 的转换器

### 自制二进制格式(二)

- SuperK 中微子实验的 Zebra 格式
- 问题

- 1 格式已经被上游团队遗弃,除了指定的 Fortran 77 工具库,无法读取原始数 据,讳反"诱明"原则
- 2 无法升级,必须维护旧计算环境才能运行 g77-3.4 (2004 年版本)
- 解决方案:使用新 Fortran 语言研发 Zebra 到 HDF5 的转换器

#### <span id="page-10-0"></span>续本达

[复习准备](#page-1-0) [数据格式](#page-4-0) **[CSV](#page-10-0)** [HDF5](#page-19-0) [复合数组](#page-27-0) [课堂练习](#page-37-0) **[JSON](#page-42-0)** [其它格式](#page-48-0)

# 简介 comma separated values

- 文本文件,易于阅读
- 文本天然是一个表格
- 适合传递整数,文字或者对精度没有要求的浮点数
- CSV 工具

续本达

[复习准备](#page-1-0) [数据格式](#page-4-0) **[CSV](#page-10-0)** [HDF5](#page-19-0) [复合数组](#page-27-0) [课堂练习](#page-37-0) [JSON](#page-42-0) [其它格式](#page-48-0)

**import numpy as np**  $hz = np.arange(100)$ .reshape $(10, 10)$ print(hz)

[[ 0 1 2 3 4 5 6 7 8 9] [10 11 12 13 14 15 16 17 18 19] [20 21 22 23 24 25 26 27 28 29] [30 31 32 33 34 35 36 37 38 39] [40 41 42 43 44 45 46 47 48 49] [50 51 52 53 54 55 56 57 58 59] [60 61 62 63 64 65 66 67 68 69] [70 71 72 73 74 75 76 77 78 79] [80 81 82 83 84 85 86 87 88 89] [90 91 92 93 94 95 96 97 98 99]]

np.savetxt("hz.csv", hz)

None

试验写 CSV

K ロンス 御 ンズ ヨンズ ヨンバ ヨ  $2990$ 9 / 44

#### 续本达

[复习准备](#page-1-0) [数据格式](#page-4-0) **[CSV](#page-10-0)** [HDF5](#page-19-0) [复合数组](#page-27-0) [课堂练习](#page-37-0) [JSON](#page-42-0) [其它格式](#page-48-0) • cat 命令,"concatenate" 的缩写,可以显示文件内容,即向标准输出写入。

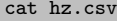

0.000000000000000000e+00 1.000000000000000000e+00 2.000000000000000000e+00 3.000000000000000000e+00 4.000000000000000000e+00 5.000000000000000000e+00 6.000000000000000000e+00 7.000000000000000000e+00 8.000000000000000000e+00 9.000000000000000000e+00 1.000000000000000000e+01 1.100000000000000000e+01 1.200000000000000000e+01 1.300000000000000000e+01 1.400000000000000000e+01 1.500000000000000000e+01 1.600000000000000000e+01 1.700000000000000000e+01 1.800000000000000000e+01 1.900000000000000000e+01 2.000000000000000000e+01 2.100000000000000000e+01 2.200000000000000000e+01 2.300000000000000000e+01 2.400000000000000000e+01 2.500000000000000000e+01 2.600000000000000000e+01 2.700000000000000000e+01 2.800000000000000000e+01 2.900000000000000000e+01 3.000000000000000000e+01 3.100000000000000000e+01 3.200000000000000000e+01 3.300000000000000000e+01 3.400000000000000000e+01 3.500000000000000000e+01 3.600000000000000000e+01 3.700000000000000000e+01 3.800000000000000000e+01 3.900000000000000000e+01 4.000000000000000000e+01 4.100000000000000000e+01 4.200000000000000000e+01 4.300000000000000000e+01 4.400000000000000000e+01 4.500000000000000000e+01 4.600000000000000000e+01 4.700000000000000000e+01 4.800000000000000000e+01 4.900000000000000000e+01 5.000000000000000000e+01 5.100000000000000000e+01 5.200000000000000000e+01 5.300000000000000000e+01 5.400000000000000000e+01 5.500000000000000000e+01 5.600000000000000000e+01 5.700000000000000000e+01 5.800000000000000000e+01 5.900000000000000000e+01 6.000000000000000000e+01 6.100000000000000000e+01 6.200000000000000000e+01 6.300000000000000000e+01 6.400000000000000000e+01 6.500000000000000000e+01 6.600000000000000000e+01 6.700000000000000000e+01 6.800000000000000000e+01 6.900000000000000000e+01 7.000000000000000000e+01 7.100000000000000000e+01 7.200000000000000000e+01 7.300000000000000000e+01 7.400000000000000000e+01 7.500000000000000000e+01 7.600000000000000000e+01 7.700000000000000000e+01 7.800000000000000000e+01 7.900000000000000000e+01 8.000000000000000000e+01 8.100000000000000000e+01 8.200000000000000000e+01 8.300000000000000000e+01 8.400000000000000000e+01 8.500000000000000000e+01 8.600000000000000000e+01 8.700000000000000000e+01 8.800000000000000000e+01 8.900000000000000000e+01 9.000000000000000000e+01 9.100000000000000000e+01 9.200000000000000000e+01 9.300000000000000000e+01 9.400000000000000000e+01 9.500000000000000000e+01 9.600000000000000000e+01 9.700000000000000000e+01 9.800000000000000000e+01 9.900000000000000000e+01

- 不是很易读,因为 'np.savetxt()' 的默认格式是 'fmt='%.18e''.
- 'fmt=%d' 按整数输出。
	- 参考:C format specifiers

メロメ メタメ メミメ メミメー ミ  $QQQ$ 10 / 44

查看文件

#### 续本达

[复习准备](#page-1-0) [数据格式](#page-4-0) [CSV](#page-10-0) [HDF5](#page-19-0) [复合数组](#page-27-0) [课堂练习](#page-37-0) [JSON](#page-42-0) [其它格式](#page-48-0)

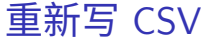

#### np.savetxt("hz.csv", hz, fmt="**%d**")

#### cat hz.csv

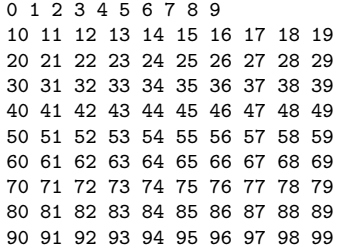

#### 续本达

[复习准备](#page-1-0) [数据格式](#page-4-0) **[CSV](#page-10-0)** [HDF5](#page-19-0) [复合数组](#page-27-0) [课堂练习](#page-37-0) **[JSON](#page-42-0)** [其它格式](#page-48-0)

#### $csv_hz = np.loadtxt("hz.csv")$ print(csv\_hz)

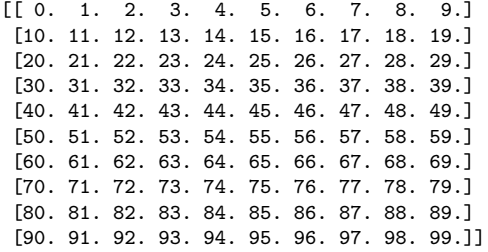

### 数据类型

- Numpy 数组需要指定数据类型
	- 'np.int16', 'np.int32', 'np.int64', 'int'
	- 'np.float16', 'np.float32', 'np.float64', 'float'
	- 'np.complex64'

读取 CSV

#### [数据存储格式](#page-0-0) 续本达 [复习准备](#page-1-0) [数据格式](#page-4-0) **[CSV](#page-10-0)** [HDF5](#page-19-0) [复合数组](#page-27-0) [课堂练习](#page-37-0) **[JSON](#page-42-0)** [其它格式](#page-48-0) 类型的变化 print(hz.dtype, csv\_hz.dtype) int64 float64

• 数据类型从整数变成了浮点数!

#### 续本达

[复习准备](#page-1-0) [数据格式](#page-4-0) **[CSV](#page-10-0)** [HDF5](#page-19-0) [复合数组](#page-27-0) [课堂练习](#page-37-0) **[JSON](#page-42-0)** [其它格式](#page-48-0)

#### ri\_hz = np.loadtxt("hz.csv", dtype=int) print(ri\_hz) print(ri\_hz.dtype)

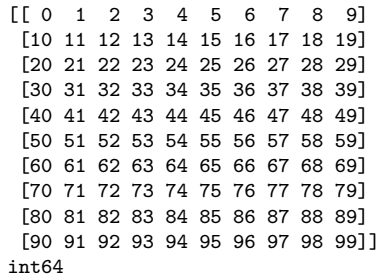

### • 需要额外信息辅助才能读入

### 正确的读取方法

# 总结 CSV 的特点

- [数据存储格式](#page-0-0)
	- 续本达
- [复习准备](#page-1-0) [数据格式](#page-4-0) [CSV](#page-10-0) [HDF5](#page-19-0) [复合数组](#page-27-0) [课堂练习](#page-37-0) [JSON](#page-42-0) [其它格式](#page-48-0)
- 优点:简单直观,兼容性极强
- 缺点:需要每次都指定格式和读入时的数据类型
	- 只能表示表格
	- 因为兼容性强,可能被加上额外的非标准信息。
		- 例子: C3--Trace--99996.txt
- 是否可以把数据类型也存到文件中?
	- 人类还可以直接读取吗?
	- 另加约定是否可以成为标准?
	- $\bullet \rightarrow$  HDF5
- 表格之外的格式怎么办?
	- $\rightarrow$  JSON, 具有额外的格式定义

# 总结 CSV 的特点

- [数据存储格式](#page-0-0)
	- 续本达
- [复习准备](#page-1-0) [数据格式](#page-4-0) [CSV](#page-10-0) [HDF5](#page-19-0) [复合数组](#page-27-0) [课堂练习](#page-37-0) [JSON](#page-42-0) [其它格式](#page-48-0)
- 优点:简单直观,兼容性极强
- 缺点:需要每次都指定格式和读入时的数据类型
	- 只能表示表格
	- 因为兼容性强,可能被加上额外的非标准信息。
		- 例子: C3--Trace--99996.txt
- 是否可以把数据类型也存到文件中?
	- 人类还可以直接读取吗?
	- 另加约定是否可以成为标准?
	- $\bullet \rightarrow$  HDF5
- 表格之外的格式怎么办?
	- $\bullet \rightarrow$  JSON,具有额外的格式定义

#### <span id="page-19-0"></span>续本达

[复习准备](#page-1-0) [数据格式](#page-4-0) [CSV](#page-10-0) [HDF5](#page-19-0) [复合数组](#page-27-0) [课堂练习](#page-37-0) [JSON](#page-42-0) [其它格式](#page-48-0)

# 简介 Hierarchical Data Format

- 起源于高性能计算领域,目前由 The HDF Group 非盈利组织开发和维护
- 从 HDF 第 4 代起,获得广泛应用,特别是天文学
- 现在是第 5 代,因此叫做 HDF5
	- 原始表示:数据不必转换成文本。
		- 不涉及转换误差,但不再有文本文件的可读性。
	- 自我描述:数据类型写在文件中,可以被自动识别
	- 支持所有主流语言,有多种查看器
	- 缺点:对 ASCII 之外的字符支持没有标准,不保证可以处理中文。

#### 续本达

[复习准备](#page-1-0) [数据格式](#page-4-0) [CSV](#page-10-0) [HDF5](#page-19-0) [复合数组](#page-27-0) [课堂练习](#page-37-0) [JSON](#page-42-0) [其它格式](#page-48-0)

# 简介 Hierarchical Data Format

- 起源于高性能计算领域,目前由 The HDF Group 非盈利组织开发和维护
- 从 HDF 第 4 代起,获得广泛应用,特别是天文学
- 现在是第 5 代,因此叫做 HDF5
	- 原始表示:数据不必转换成文本。
		- 不涉及转换误差,但不再有文本文件的可读性。
	- 自我描述:数据类型写在文件中,可以被自动识别
	- 支持所有主流语言,有多种查看器
	- 缺点:对 ASCII 之外的字符支持没有标准,不保证可以处理中文。

### HDF5 的结构

- 数据集 (Dataset): 多维数组
- 组 (Group): 数据集的容器

- 组可以嵌套,使用 '/' 分隔
	- /calibration/water/waveform
- 元数据 (Metadata):用于描述数据集或组的特征

# Python 的 HDF5 工具

- h5py: 极简的工具库, 允许 Python 调用 HDF5 的  $C_{++}$  库。 • 数据格式兼容性好,可以与其它语言交换数据。
	- PyTables: 在 HDF5 之上进行了自定义格式,对读写有优化
		- 但是损失了兼容性;
		- 可以读入标准 HDF5 文件,但是容易不小心写出非标准 HDF5 文件。
	- 课程选择 h5py,当兼容性和性能冲突时,优先选择兼容性。
		- "透明"原则。

### 写 HDF5 文件

#### **import h5py**

```
with h5py.File("hz.h5", "w") as opt:
   opt["hz"] = hz
```

```
HDF5 "hz.h5" {
GROUP "/" {
  DATASET "hz" {
     DATATYPE H5T_STD_I64LE
     DATASPACE SIMPLE { ( 10, 10 ) / ( 10, 10 ) }
   }
}
}
```
- 注意写入风格与 CSV 的异同
- h5py.File 返回的 opt 可以看作一个字典。

#### 续本达

[复习准备](#page-1-0) [数据格式](#page-4-0) **[CSV](#page-10-0)** [HDF5](#page-19-0) [复合数组](#page-27-0) [课堂练习](#page-37-0) [JSON](#page-42-0) [其它格式](#page-48-0)

#### <span id="page-24-0"></span>**with** h5py.File("hz.h5") **as** ipt: h5  $hz = \text{ipt}['hz"]$ [...] print(h5\_hz)

[[ 0 1 2 3 4 5 6 7 8 9] [10 11 12 13 14 15 16 17 18 19] [20 21 22 23 24 25 26 27 28 29] [30 31 32 33 34 35 36 37 38 39] [40 41 42 43 44 45 46 47 48 49] [50 51 52 53 54 55 56 57 58 59] [60 61 62 63 64 65 66 67 68 69] [70 71 72 73 74 75 76 77 78 79] [80 81 82 83 84 85 86 87 88 89] [90 91 92 93 94 95 96 97 98 99]]

- [...] 或 [()] 代表把数据全部读入内存。
- 如果内存不够,h5py 提供了部分读入的功能,也叫做 "out of core computing"。 イロト イ押 トイヨ トイヨ トー

## 读 HDF5 文件

20 / 44

B

 $QQQ$ 

#### 续本达

[复习准备](#page-1-0) [数据格式](#page-4-0) **[CSV](#page-10-0)** [HDF5](#page-19-0) [复合数组](#page-27-0) [课堂练习](#page-37-0) **[JSON](#page-42-0)** [其它格式](#page-48-0)

### • 不在 with 环境有额外的功用

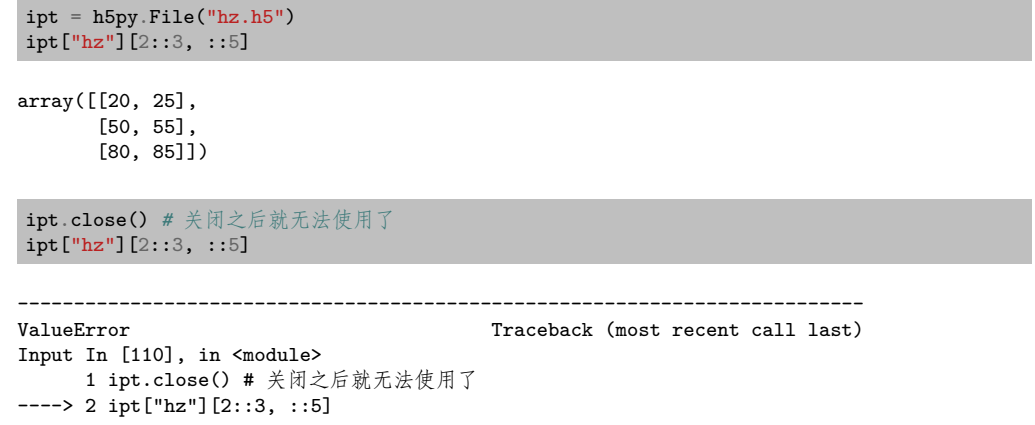

在文件上直接操作

メロトメ 伊 トメ ミトメ ミト

File h5py/\_objects.pyx:54, in h5py.\_objects.with\_phil.wrapper()

File h5py/\_objects.pyx:55, in h5py.\_objects.with\_phil.wrapper([\)](#page-24-0)

 $299$ 21 / 44

#### 续本达

[复习准备](#page-1-0) [数据格式](#page-4-0) **[CSV](#page-10-0)** [HDF5](#page-19-0) [复合数组](#page-27-0) [课堂练习](#page-37-0) **[JSON](#page-42-0)** [其它格式](#page-48-0)

### • 当有多个数据集时,可以通过组来对其进行归类和整理。

```
with h5py.File("hzg.h5", "w") as opt:
   opt.create_group("/demo")
   opt["demo"]["hz"] = hz
```
h5dump -A hzg.h5

```
HDF5 "hzg.h5" {
GROUP "/" {
   GROUP "demo" {
      DATASET "hz" {
         DATATYPE H5T_STD_I64LE
         DATASPACE SIMPLE { ( 10, 10 ) / ( 10, 10 ) }
      }
   }
}
}
```
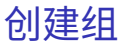

<span id="page-27-0"></span>续本达

[复习准备](#page-1-0) [数据格式](#page-4-0) **[CSV](#page-10-0)** [HDF5](#page-19-0) [复合数组](#page-27-0) [课堂练习](#page-37-0) **[JSON](#page-42-0)** [其它格式](#page-48-0)

# Structured Array: 数组中的复合数据类型

- 元素从简单类型 int, float 变成自定义的
- 方便像表格一样组织数据

```
import numpy as np
t = [('Height', 'f4'), ('Weight', 'f4'), ('Age', 'u2')]r = np. empty(3, dtype=t)
r[0] = (170, 60, 20)r[1] = (159, 45, 22)r[2] = (185, 72, 26)r
```
170 60 20 159 45 22 185 72 26

#### 续本达

[复习准备](#page-1-0) [数据格式](#page-4-0) [CSV](#page-10-0) [HDF5](#page-19-0) [复合数组](#page-27-0) [课堂练习](#page-37-0) **[JSON](#page-42-0)** [其它格式](#page-48-0)

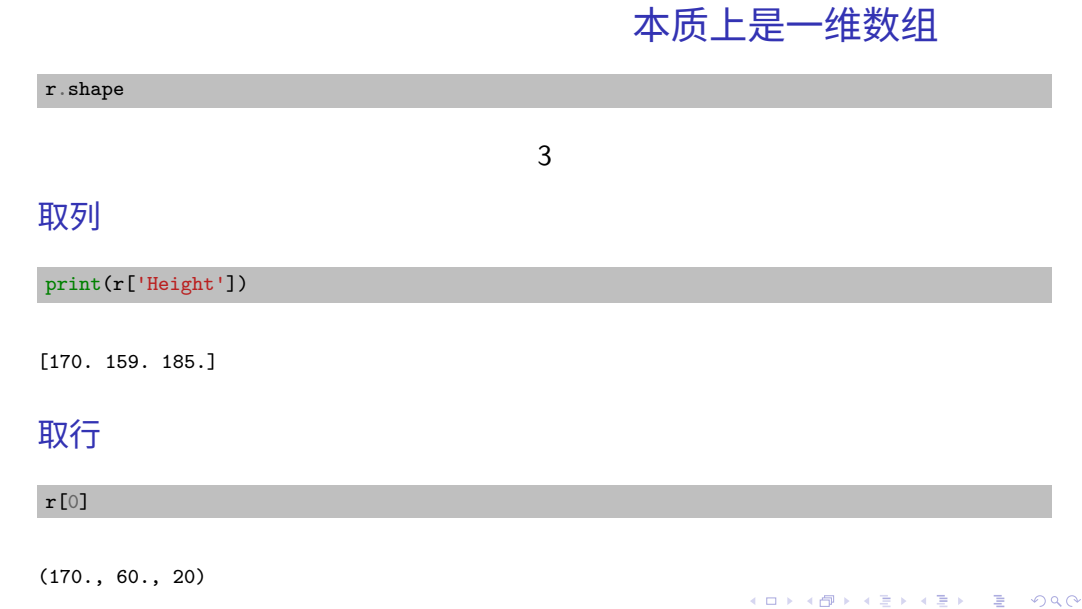

24 / 44

#### 续本达

[复习准备](#page-1-0) [数据格式](#page-4-0) **[CSV](#page-10-0)** [HDF5](#page-19-0) [复合数组](#page-27-0) [课堂练习](#page-37-0) [JSON](#page-42-0) [其它格式](#page-48-0) 直接保存到 HDF5 表

• 复合数组可以直接保存为 HDF5 的表格

```
with h5py.File("people.h5", "w") as opt:
   opt['record'] = r
```
#### h5dump people.h5

```
HDF5 "people.h5" {
GROUP ''/'' {
   DATASET "record" {
      DATATYPE H5T_COMPOUND {
         H5T IEEE F32LE "Height";
         H5T_IEEE_F32LE "Weight";
         H5T_STD_U16LE "Age";
      }
      DATASPACE SIMPLE \{ ( 3 ) / ( 3 ) \}DATA {
      (0): f170,
            60,
            20
         },
```
メロトメ 御 トメ き トメ き トー き  $QQ$ 25 / 44

#### 续本达

[复习准备](#page-1-0) [数据格式](#page-4-0) **[CSV](#page-10-0)** [HDF5](#page-19-0) [复合数组](#page-27-0) [课堂练习](#page-37-0) **[JSON](#page-42-0)** 

[其它格式](#page-48-0)

#### vitables people.h5 *# Debian*

#### File Node Dataset Settings Window Help  $9 - 9k$  $P X D D X$  $\nabla$  $\mathbb{R}^n$ Tree of databases **Fielx** m i ▼ freople.h5 Height Weight Age **Exercise** record  $0^{170}$ 60. 20 45.  $\overline{22}$ . 159.  $, 185.$ 72. 26  $\overline{\mathbf{f}}$  $\overline{\phantom{a}}$ Log 図区 ViTables 3.0.2 Copyright (c) 2008-2019 Vicent Mas. people.h5->/record

### 图形查看器 ViTables

メロメメ 倒す メミメメ ミメー 急く  $\Omega$ 26 / 44

#### 续本达

[复习准备](#page-1-0) [数据格式](#page-4-0) **[CSV](#page-10-0)** [HDF5](#page-19-0) [复合数组](#page-27-0) [课堂练习](#page-37-0) [JSON](#page-42-0) [其它格式](#page-48-0)

#### **with** h5py.File("people.h5", 'r') **as** ipt:  $people = ipt['record']$ [()] people

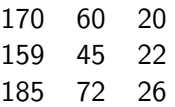

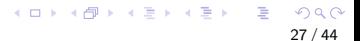

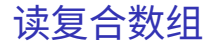

### DataFrame 表格

[数据格式](#page-4-0) **[CSV](#page-10-0)** [HDF5](#page-19-0) [复合数组](#page-27-0) [课堂练习](#page-37-0) [JSON](#page-42-0)

[数据存储格式](#page-0-0) 续本达 [复习准备](#page-1-0)

[其它格式](#page-48-0)

• DataFrame 特指二维表格,每行代表一条数据,每列代表一种变量。

```
import pandas as pd
df_r = pd.DataFrame from records(r)df_r
```
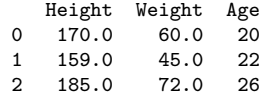

• 复合数组与 DataFrame 可相互转换,逻辑结构相同

#### [数据存储格式](#page-0-0) 续本达

[复习准备](#page-1-0) [数据格式](#page-4-0) **[CSV](#page-10-0)** [HDF5](#page-19-0) [复合数组](#page-27-0) [课堂练习](#page-37-0) **[JSON](#page-42-0)** [其它格式](#page-48-0)

# 复合数组与 DataFrame 的不同

• 复合数组是逐行保存的,DataFrame 是逐列保存的。

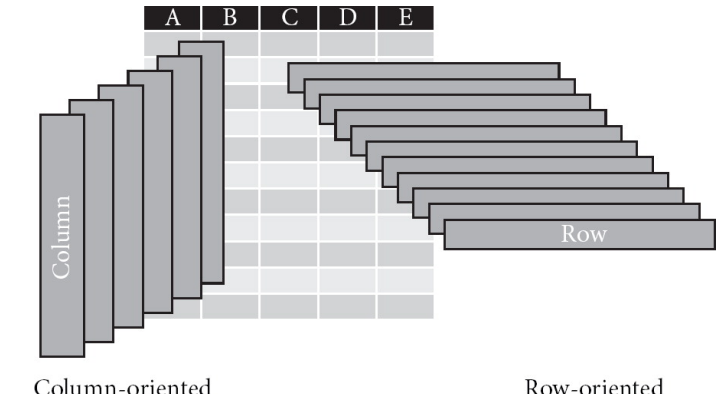

- 逐行保存有利于逐步积累数据,HDF5 是逐行保存的
- 逐列保存有利于处理数据,parquet 是逐列保存的
- CSV 是逐行的还是逐列的?

 $\Omega$ 29 / 44

イロト イ押 トイヨ トイヨ トー

#### 续本达

[复习准备](#page-1-0) [数据格式](#page-4-0) **[CSV](#page-10-0)** [HDF5](#page-19-0) [复合数组](#page-27-0) [课堂练习](#page-37-0) **[JSON](#page-42-0)** [其它格式](#page-48-0)

### • 可以把复合数组写到 CSV 中,形成一个表格。

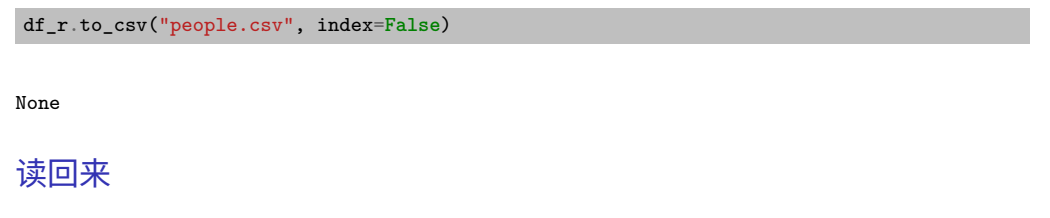

pd.read\_csv("people.csv")

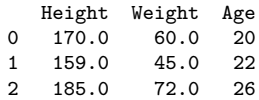

CSV 表格

### Apache Arrow 与 Parquet

- Arrow 提供了跨语言的数据交换格式。
	- 非常高效,做到 " 零拷贝"
- Parquet 是 Arrow 在磁盘上的常用存储格式,经过了列读取优化。
	- 在 Java 语言生态的大数据平台,例如 Hadoop、Spark 上非常流行。
	- 开始被 Python (Pandas 2.0) 和 R 社区使用
- 优点: 读写性能高

- 缺点:查看器等配套工具还不完善
	- 王宇逸写了 pqdump

#### 续本达

[复习准备](#page-1-0) [数据格式](#page-4-0) **[CSV](#page-10-0)** [HDF5](#page-19-0) [复合数组](#page-27-0) [课堂练习](#page-37-0) **[JSON](#page-42-0)** [其它格式](#page-48-0)

### 读写 parquet

#### df\_r.to\_parquet("people.pq", index=**False**)

#### None

#### pq\_r = pd.read\_parquet('people.pq') pq\_r

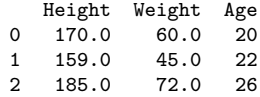

#### <span id="page-37-0"></span>续本达

### [复习准备](#page-1-0) [数据格式](#page-4-0) **[CSV](#page-10-0)** [HDF5](#page-19-0) [复合数组](#page-27-0) [课堂练习](#page-37-0) **[JSON](#page-42-0)** [其它格式](#page-48-0)

# 转化高度定制的  $+x$ t CSV 文件

- 相比于 HDF5
	- CSV 的记录非常随意,无统一标准
	- CSV 占用的空间大
- 任务:把 C3--Trace--99996.txt 转化为 C3--Trace--99996.h5

#### 续本达

```
复习准备
数据格式
CSV
HDF5
复合数组
课堂练习
JSON
其它格式
```
# 读取定制的 CSV 文件

```
import numpy as np
import itertools as it
meta = \{\}with open("C3--Trace--99996.txt") as metadata:
   l = next(metadata).strip() # 读第一行
   meta["model"], meta["model param"], ds name = l.split(",")
   l = next(metadata).strip() # 读第二行
   \_, \_, \_, ds_length = l.split(",")
   l = next(metadata).strip() # 读第三行
   l = next(metadata).strip() # 读第四行
   \Box, meta["TrigTime"], \Box = l.split(",")
print(meta)
```
{'model': 'LECROYHDO9404', 'model\_param': '30486', 'TrigTime': '03-Jul-2023 14:41:14'}

#### 续本达

[复习准备](#page-1-0) [数据格式](#page-4-0) **[CSV](#page-10-0)** [HDF5](#page-19-0) [复合数组](#page-27-0) [课堂练习](#page-37-0) **[JSON](#page-42-0)** [其它格式](#page-48-0)

### $ds = pd.read_csv("C3--Trace--99996.txt", skiprows=4)$

ds

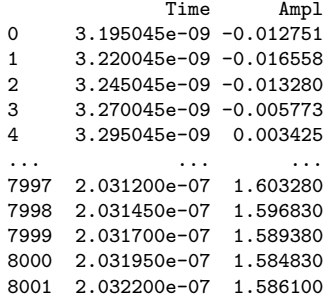

[8002 rows x 2 columns]

### 读取数据主体

K ロ X x 何 X x モ X x モ X = 日 → つ Q Q → 35 / 44

### [数据存储格式](#page-0-0) 续本达 [复习准备](#page-1-0) [数据格式](#page-4-0) **[CSV](#page-10-0)** [HDF5](#page-19-0) [复合数组](#page-27-0) [课堂练习](#page-37-0) **[JSON](#page-42-0)** [其它格式](#page-48-0) 保存成 HDF5 ds.to hdf("osci.h5", ds\_name) None

用 PyTables 写出,兼容性较差。

## 标准的 HDF5 输出

```
CSV
HDF5
复合数组
课堂练习
JSON
其它格式
```
[数据存储格式](#page-0-0) 续本达 [复习准备](#page-1-0) [数据格式](#page-4-0)

```
with h5py.File("osci.h5", "w") as opt:
   opt[ds_name] = ds.to_records(index=False)
   for k, v in meta.items():
        opt[ds\_name]. attrs[k] = v
```
#### <span id="page-42-0"></span>续本达

[复习准备](#page-1-0) [数据格式](#page-4-0) **[CSV](#page-10-0)** [HDF5](#page-19-0) [复合数组](#page-27-0) [课堂练习](#page-37-0) **[JSON](#page-42-0)** [其它格式](#page-48-0) 简介 JavaScript Object Notation

- JSON 最早从网站前端的 javascript 社区出现,用于代替 Extensible Markup Language (XML)。
	- 更加易于人类理解
	- 适合传递有层次的数据,特别是文本
	- 优点:与 Python 的字典结构相近
	- 缺点:数字的表达能力较弱

### [数据存储格式](#page-0-0) 续本达

[复习准备](#page-1-0) [数据格式](#page-4-0) **[CSV](#page-10-0)** [HDF5](#page-19-0) [复合数组](#page-27-0) [课堂练习](#page-37-0) **[JSON](#page-42-0)** [其它格式](#page-48-0)

### 读 JSON

#### **import json**

```
with open("BBH_events_v3.json", "r") as ipt:
   events = json.load(ipt)
print(type(events)) # 就是一个字典
print(events.keys())
```
None

K ロ X x 何 X x モ X x モ X = 日 → つ Q Q → 39 / 44

### JSON 结构字典

#### events['GW150914']

```
{'name': 'GW150914',
 'fn_H1': 'H-H1_LOSC_4_V2-1126259446-32.hdf5',
 'fn_L1': 'L-L1_LOSC_4_V2-1126259446-32.hdf5',
 'fn template': 'GW150914 4 template.hdf5',
 'fs': 4096,
 'tevent': 1126259462.44,
 'utcevent': '2015-09-14T09:50:45.44',
 'm1': 41.743,
 'm2': 29.237,
 'a1': 0.355,
 'a2': -0.769,
 'approx': 'lalsim.SEOBNRv2',
 'fband': [43.0, 300.0],
 'f_min': 10.0}
```
### JSON 输出

#### **with** open("BBH\_events\_rewrite.json", 'w') **as** opt: json.dump(events, opt)

[数据存储格式](#page-0-0) 续本达 [复习准备](#page-1-0) [数据格式](#page-4-0) **[CSV](#page-10-0)** [HDF5](#page-19-0) [复合数组](#page-27-0) [课堂练习](#page-37-0) [JSON](#page-42-0) [其它格式](#page-48-0)

{"GW150914": {"name": "GW150914", "fn\_H1": "H-H1\_LOSC\_4\_V2-1126259446-32.hdf5", "fn\_L1": "L-L1\_LOSC\_4\_V2-1126259446-32.hdf5", "fn\_template": "GW150914\_4\_template.hdf5", "fs": 4096, "tev 09-14T09:50:45.44", "m1": 41.743, "m2": 29.237, "a1": 0.355, "a2": -0.769, "approx": "lalsim. H1\_LOSC\_4\_V2-1128678884-32.hdf5", "fn\_L1": "L-L1\_LOSC\_4\_V2-1128678884-32.hdf5", "fn\_template" 10-12T09:54:43.44", "m1": 44.111, "m2": 11.205, "a1": 0.447, "a2": -0.434, "approx": "lalsim. H1\_LOSC\_4\_V2-1135136334-32.hdf5", "fn\_L1": "L-L1\_LOSC\_4\_V2-1135136334-32.hdf5", "fn\_template" 12-26T03:38:53.65", "m1": 19.6427, "m2": 6.7054, "a1": 0.3998, "a2": -0.0396, "approx": "lals H1\_LOSC\_4\_V1-1167559920-32.hdf5", "fn\_L1": "L-L1\_LOSC\_4\_V1-1167559920-32.hdf5", "fn\_template" 01-04T10:11:58.60", "m1": 33.64, "m2": 24.82, "a1": -0.236, "a2": 0.024, "approx": "lalsim.SE

续本达

[复习准备](#page-1-0) [数据格式](#page-4-0) [CSV](#page-10-0) [HDF5](#page-19-0) [复合数组](#page-27-0) [课堂练习](#page-37-0) **[JSON](#page-42-0)** [其它格式](#page-48-0) 人类友好的 JSON 查看器

jq < BBH\_events\_rewrite.json

### {

},

```
"GW150914": {
 "name": "GW150914",
 "fn H1": "H-H1 LOSC 4 V2-1126259446-32.hdf5",
  "fn_L1": "L-L1_LOSC_4_V2-1126259446-32.hdf5",
 "fn_template": "GW150914_4_template.hdf5",
  "fs": 4096,
  "tevent": 1126259462.44,
 "utcevent": "2015-09-14T09:50:45.44",
 "m1": 41.743,
  "m2": 29.237,
  "a1": 0.355,
  "a2": -0.769,
  "approx": "lalsim.SEOBNRv2",
  "fband": [
   43.0,
   300.0
 ],
 "f_min": 10.0
```
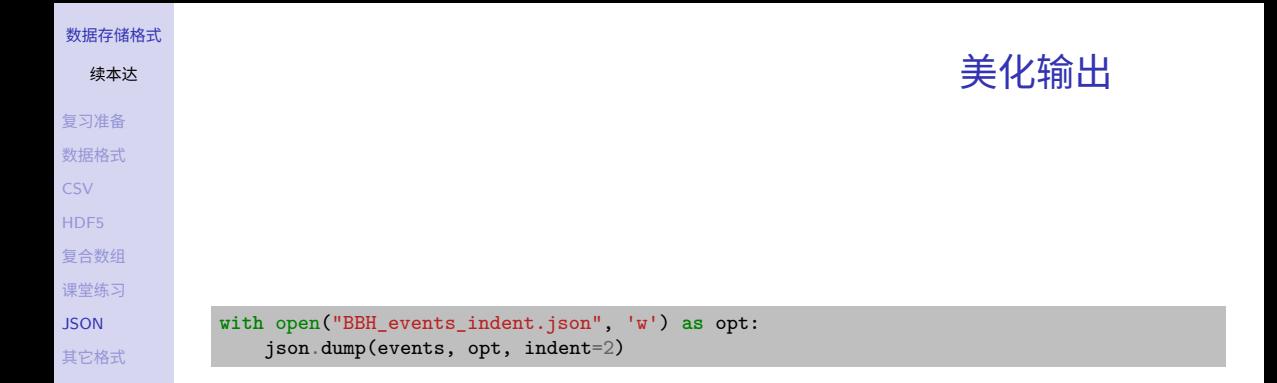

### SQLite 磁盘格式

- <span id="page-48-0"></span>• SQLite 数据库在磁盘上的存储格式
- 在第四周 关系代数 阶段学习

- 优点:交互界面支持 SQL 语法
- 缺点:科学和数值计算性能平庸